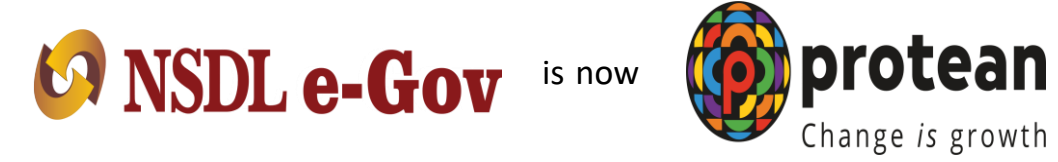

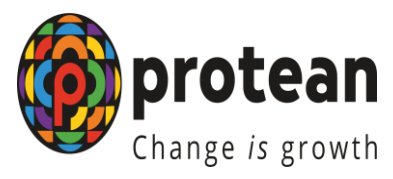

# **e-NPS process for Government Subscribers**

**Protean eGov Technologies Limited**

*(formerly NSDL e-Governance Infrastructure Limited)*

# **<https://enps.nsdl.com/eNPS>**

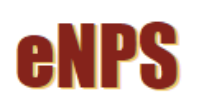

**HOME MORE ABOUT NPS FAQ** 

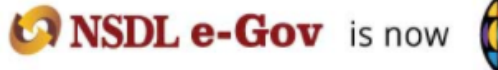

**National Pension System Trust** 

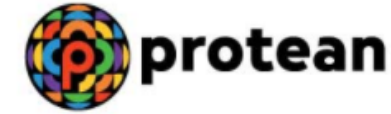

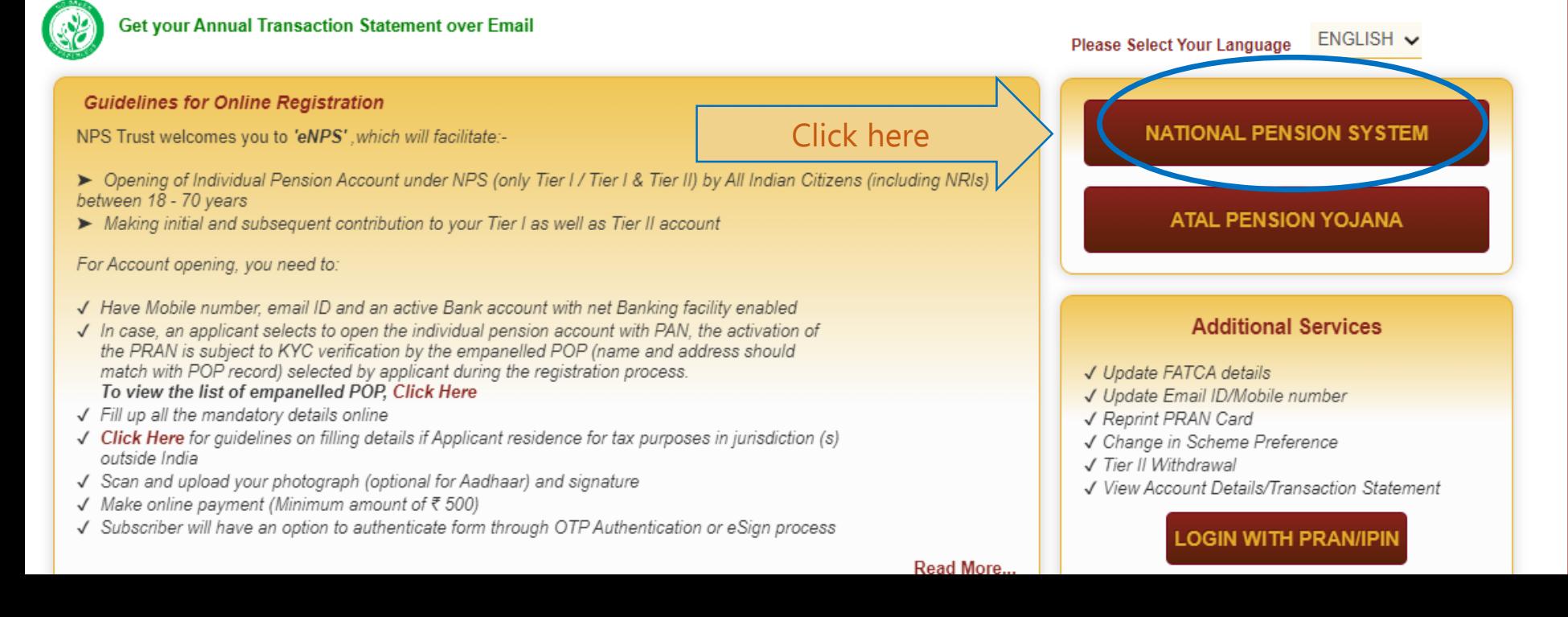

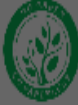

unvuyn vm

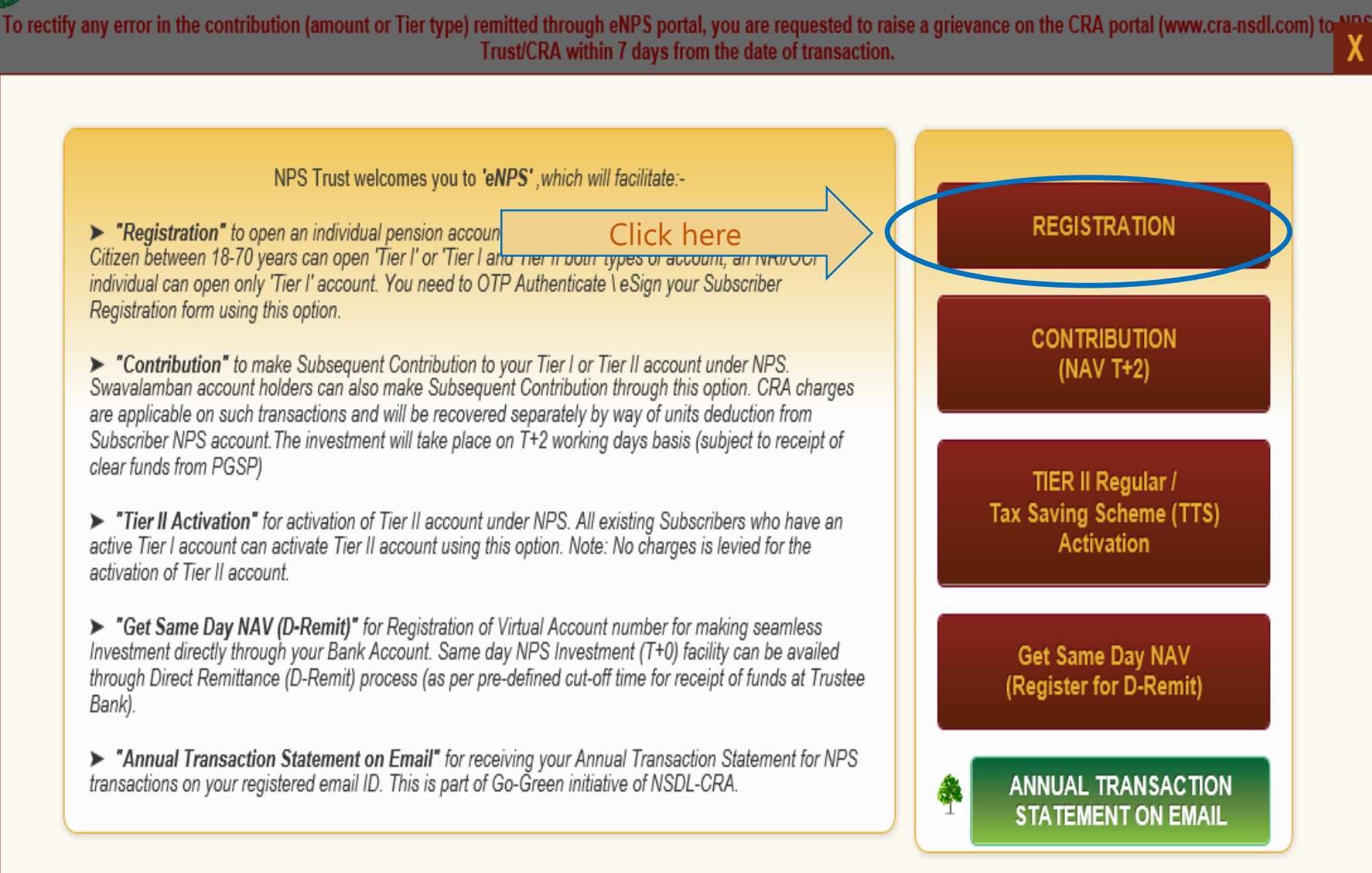

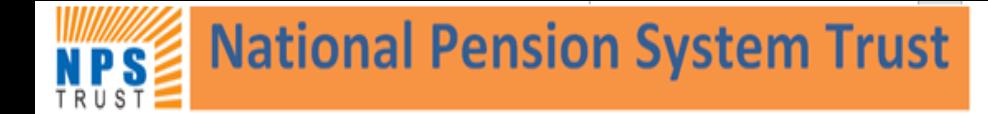

Home > Subscriber Registration

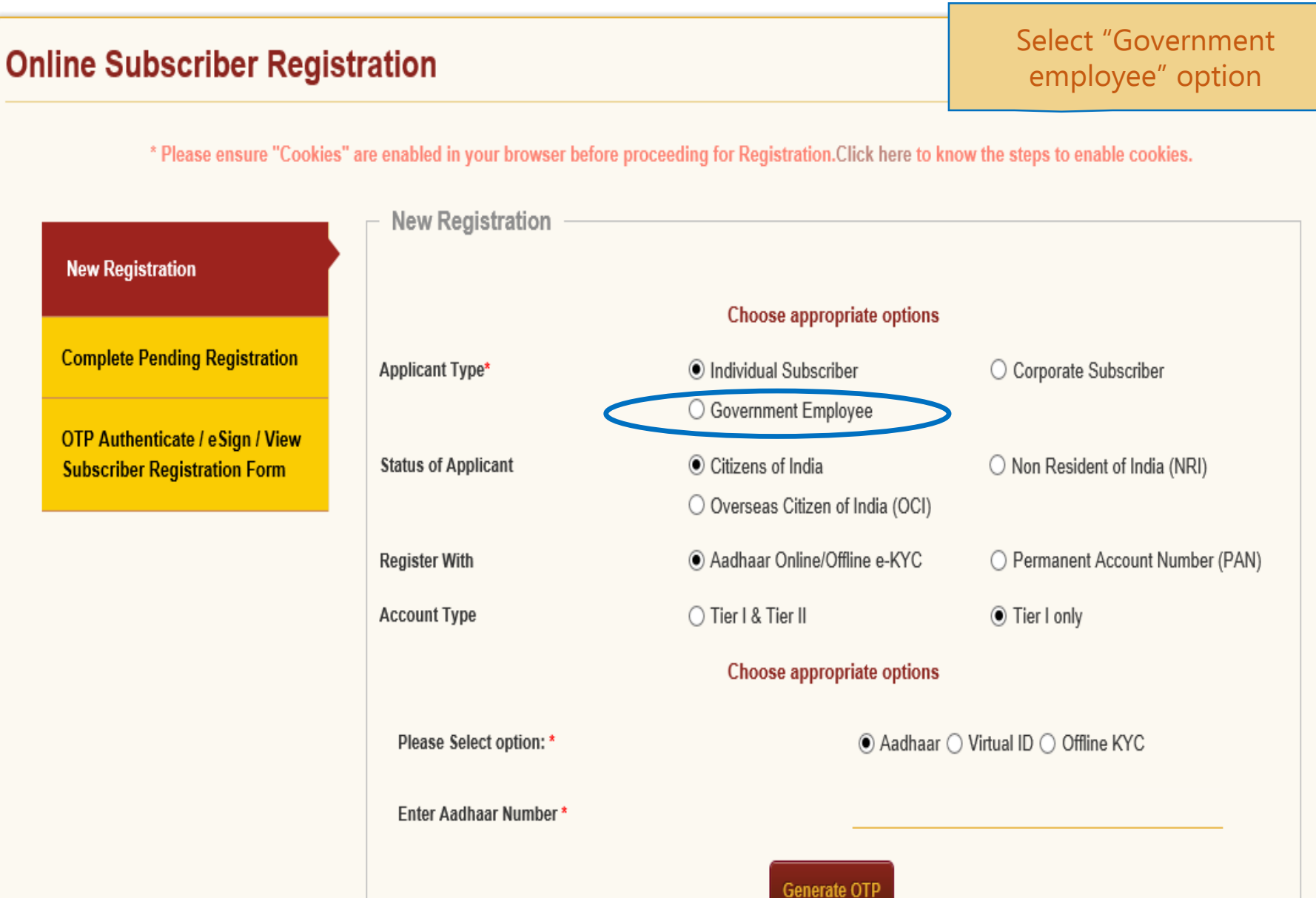

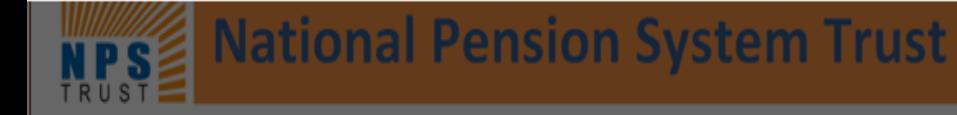

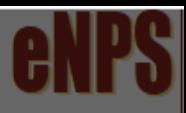

Home > Subscriber Registration

### **Online Subscriber Registration** \* Please ensure "Cookies" are enabled in your browser before proceeding for Registration. Click here to know the steps to enable cookies. Alert **New Registration** You have chosen to initiate a request for Government Employee **Complete Pending Regist** Cancel Subscriber **OTP Authenticate / eSign Subscriber Registration Form Status of Applicant ● Citizens of India Register With** O KYC Verification by Nodal Office Aadhaar Online/Offline e-KYC ◯ Tier I & Tier II **⊙** Tier I only **Account Type** Choose appropriate options **SELECT** Category \*  $\checkmark$ Associated Drawing & Disbursing Office(DDO) \* **DDO** Name

### **New Registration**

**Complete Pending Registration** 

**OTP Authenticate / eSign / View Subscriber Registration Form** 

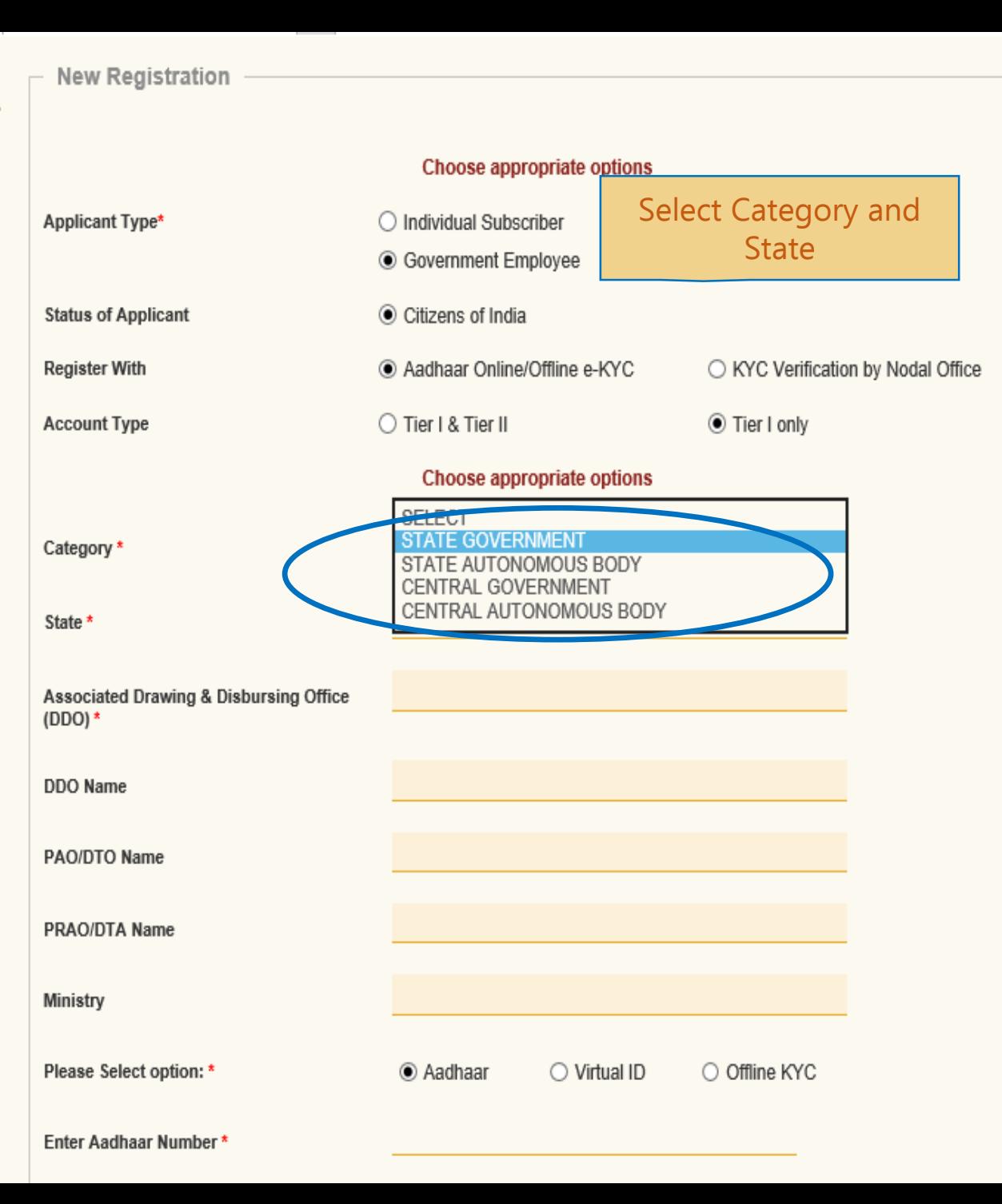

#### **New Registration**

**Complete Pending Registration** 

**New Registration** 

**OTP Authenticate / eSign / View Subscriber Registration Form** 

Choose appropriate options ○ Corporate Subscriber **Applicant Type\*** ○ Individual Subscriber ◉ Government Employee Citizens of India **Status of Applicant Register With** Aadhaar Online/Offline e-KYC ○ KYC Verification by Nodal Office ◯ Tier I & Tier II ⊙ Tier I only **Account Type** Choose appropriate options STATE GOVERNMENT  $\checkmark$ Category \* **BIHAR** State \* B-CHILD DEVELOPMENT PROJECT OFFICE, JALLEY, Associated Drawing & Disbursing Office  $(DDO)$  \* CHILD DEVELOPMENT PROJECT OFFICE, JALLEY, D/ DDO Name DISTRICT TREASURY OFFICE, DARBHANGA PAO/DTO Name DIRECTORATE OF PROVIDENT FUND, BIHAR PRAO/DTA Name STATE GOVT. OF BIHAR - STATE GOVERNMENT MINI Ministry Aadhaar Virtual ID O Offline KYC Please Select option: \* Please enter 12-digit Aadhaar 825670726286  $\times$ Enter Aadhaar Number \* Number

**Generate OTP** 

**Select Aadhaar option** 

and inter Aadhaar No.

Click on "Generate OTP"

**Home** 

### After the Selecting declaration option **Continue Button will appear**

Home > Subscriber Registration

## **Online Subscriber I**

\* Please ensure

**New Registration** 

**Complete Pending Registrat** 

OTP Authenticate / eSign / \ **Subscriber Registration For**  ar/Virtual ID Consent

### I hereby understand/authorize NSDL e-Gov as CRA to

1. Use my Aadhaar details for National Pension System (NPS) and authenticate my identity through the Aadhaar Authentication system (Aadhaar based e-KYC services of UIDAI) in accordance with the provisions of the Aadhaar (Targeted Delivery of Financial and other Subsidies, Benefits and Services) Act. 2016 and the allied rules and regulations notified thereunder.

2. Use my Demographic details (Name, Gender and Date of Birth) and OTP for authenticating my identity through the Aadhaar Authentication system for obtaining my e-KYC through Aadhaar based e-KYC services of UIDAI.

3. Use the Aadhaar and e-KYC information to populate the corresponding fields in this application and share the same with its empaneled service provider(s) for the purpose of providing me NPS related services.

4. I understand that the Aadhaar details (physical and / or digital, as the case maybe) submitted for registration under e-NPS will be maintained in NPS till the time the account is not inactive in NPS or the timeframe decided by PFRDA, the regulator of NPS, whichever is later.

5. I understand that Security and confidentiality of personal identity data provided, for the purpose of Aadhaar based authentication is ensured by NSDL e-Gov till such time it is acting as CRA for my NPS account.

I am aware that as an alternative, if Aadhaar is not available, I can submit physical application to the concerned Nodal Office to avail the services under NPS.

### Please confirm the declaration by clicking on the above check box to proceed.

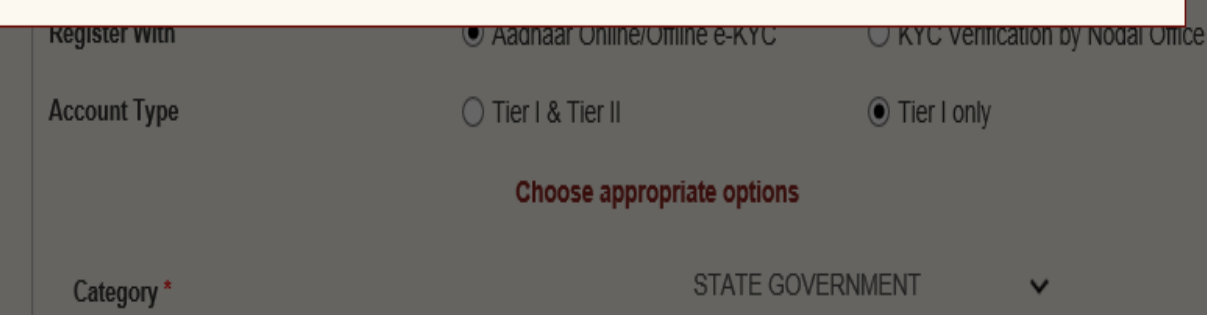

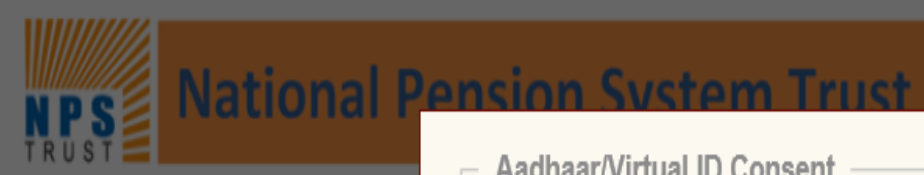

Home > Subscriber Registration

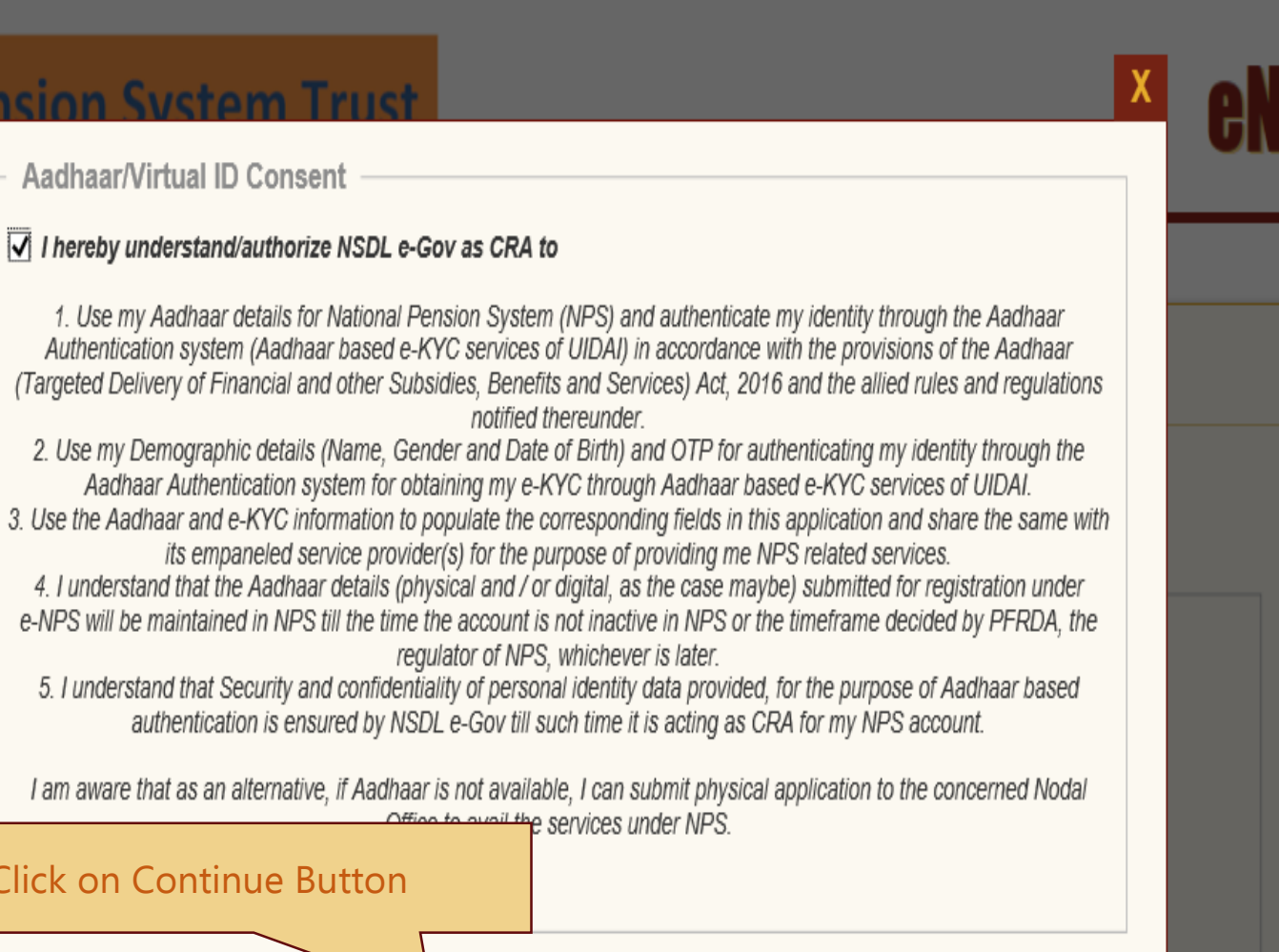

1. Use my Aadhaar details for National Pension System (NPS) and authenticate my identity through the Aadhaar Authentication system (Aadhaar based e-KYC services of UIDAI) in accordance with the provisions of the Aadhaar **Online Subscriber** (Targeted Delivery of Financial and other Subsidies, Benefits and Services) Act, 2016 and the allied rules and regulations 2. Use my Demographic details (Name, Gender and Date of Birth) and OTP for authenticating my identity through the Aadhaar Authentication system for obtaining my e-KYC through Aadhaar based e-KYC services of UIDAI. \* Please ensure 3. Use the Aadhaar and e-KYC information to populate the corresponding fields in this application and share the same with its empaneled service provider(s) for the purpose of providing me NPS related services. 4. I understand that the Aadhaar details (physical and / or digital, as the case maybe) submitted for registration under e-NPS will be maintained in NPS till the time the account is not inactive in NPS or the timeframe decided by PFRDA, the **New Registration** 5. I understand that Security and confidentiality of personal identity data provided, for the purpose of Aadhaar based authentication is ensured by NSDL e-Gov till such time it is acting as CRA for my NPS account. **Complete Pending Registrat** I am aware that as an alternative, if Aadhaar is not available, I can submit physical application to the concerned Nodal Click on Continue Button**OTP Authenticate Subscriber Registration For** Continue Cancel

Choose appropriate options

**STATE GOVERNMENT** 

Category\*

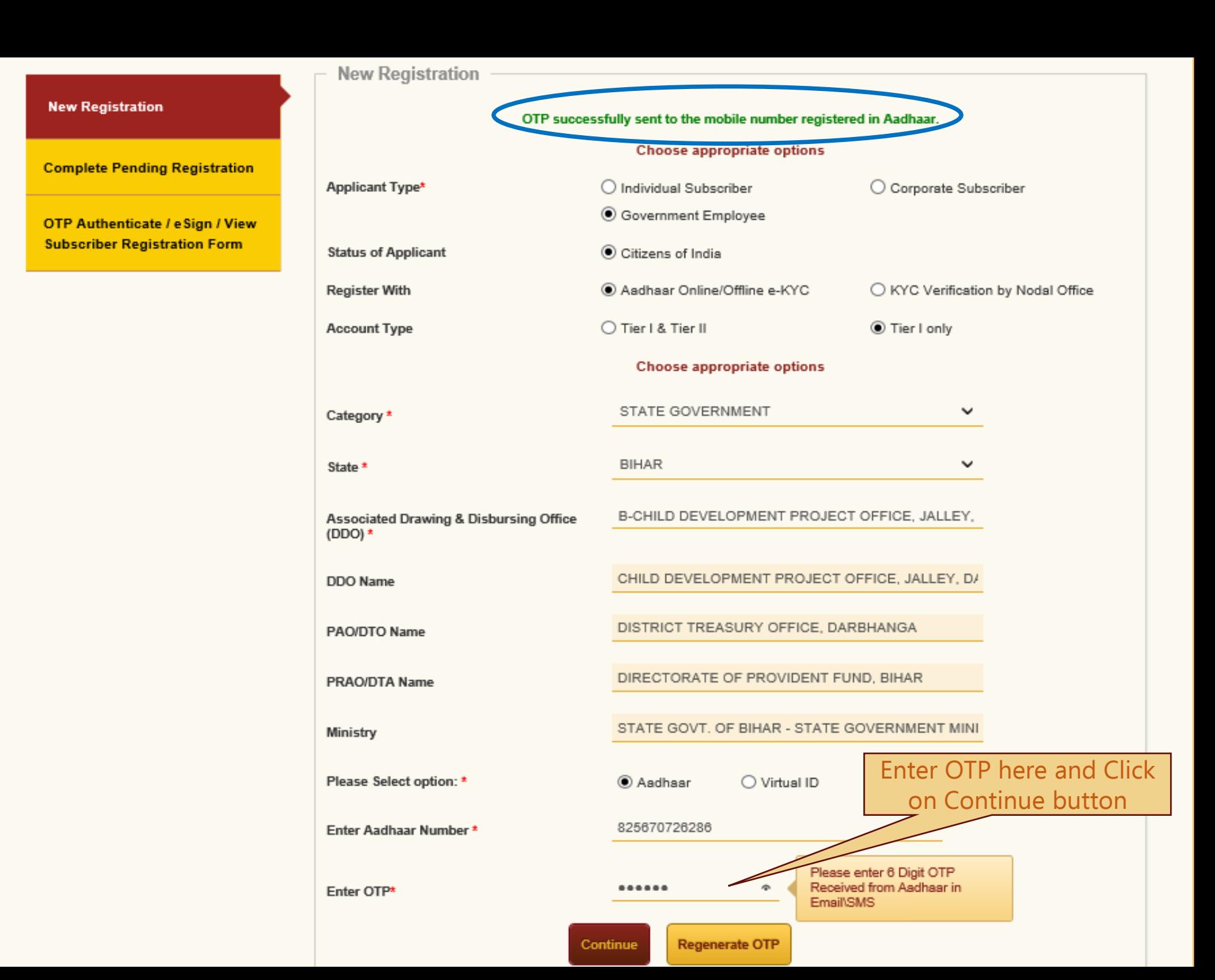

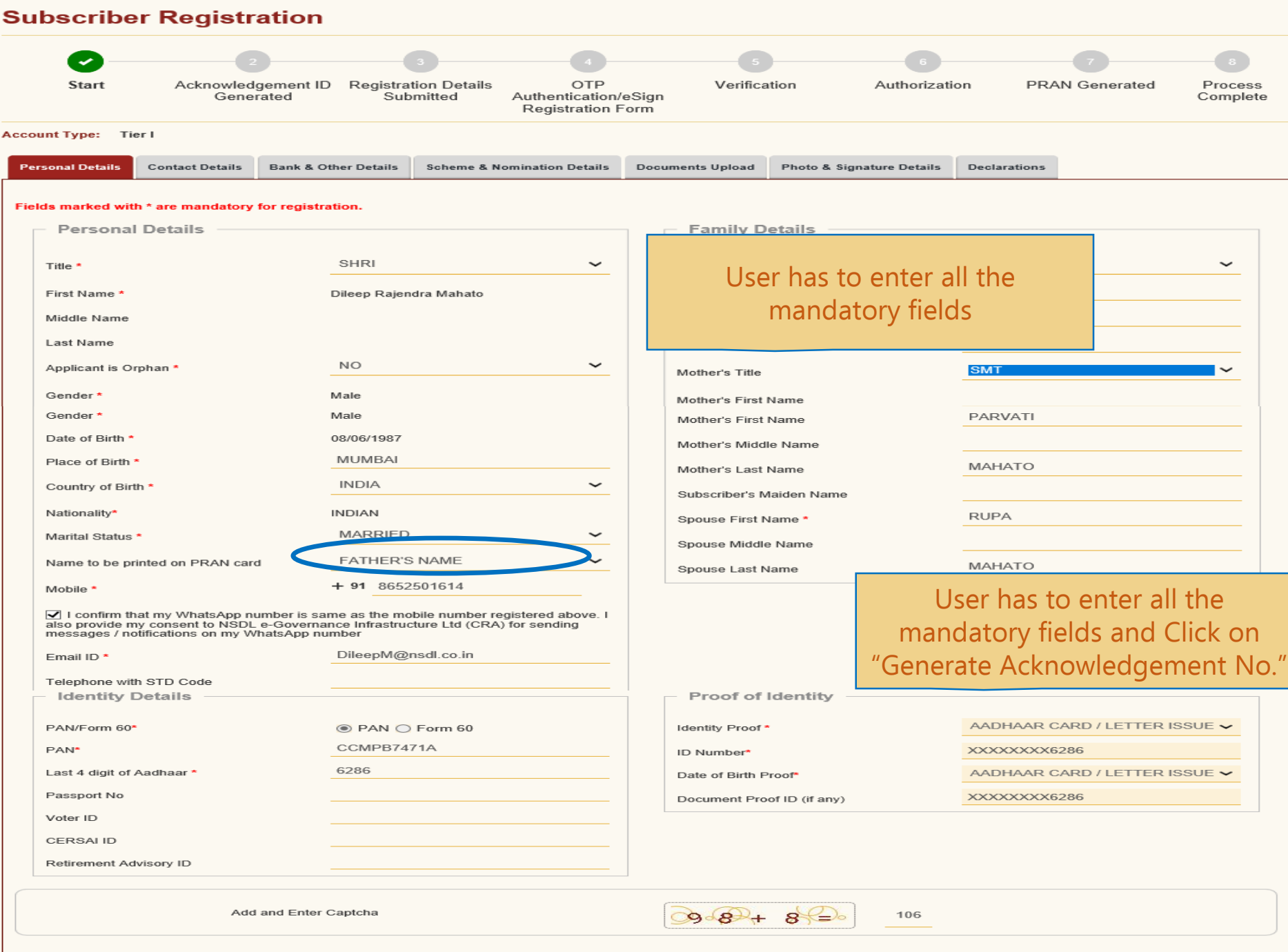

Reset

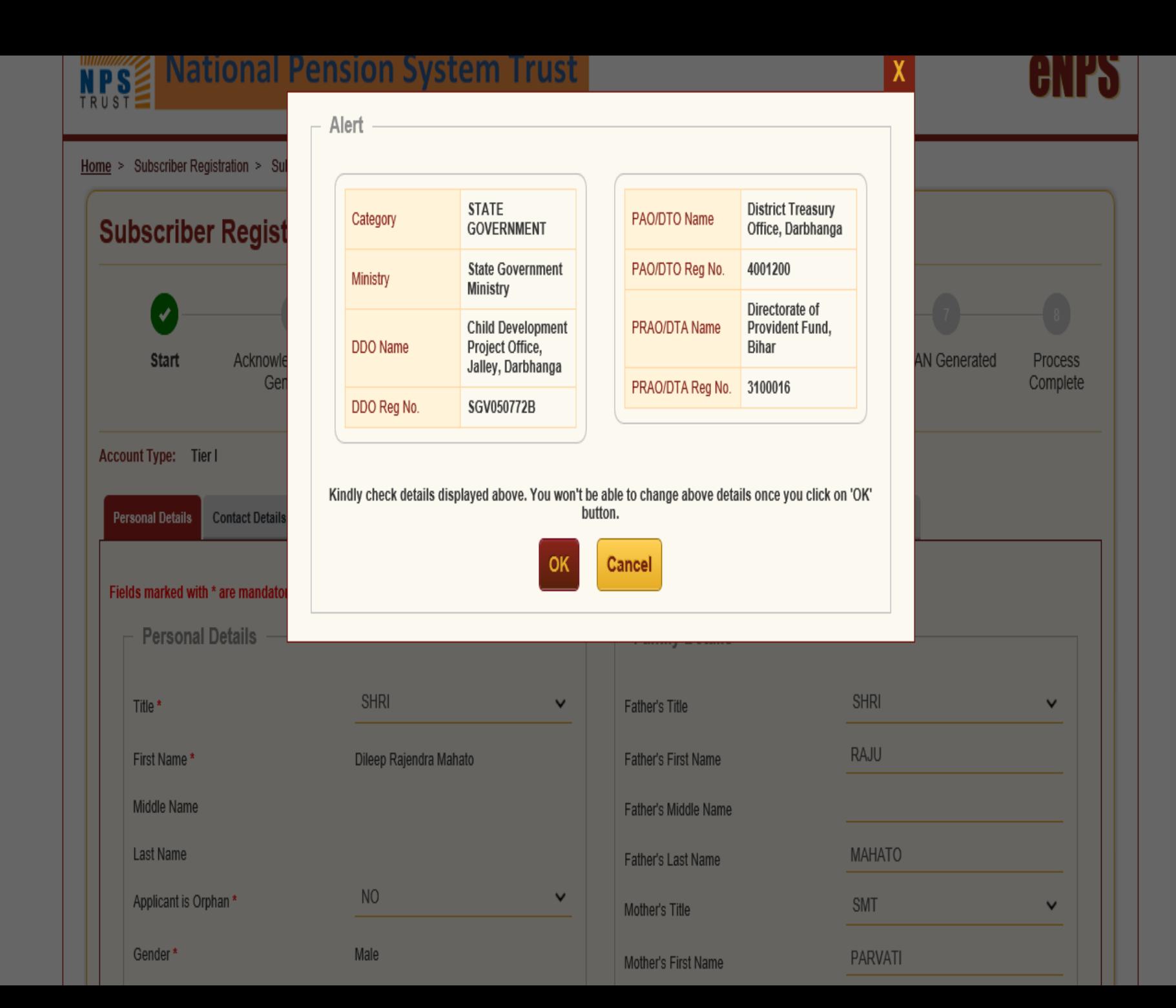

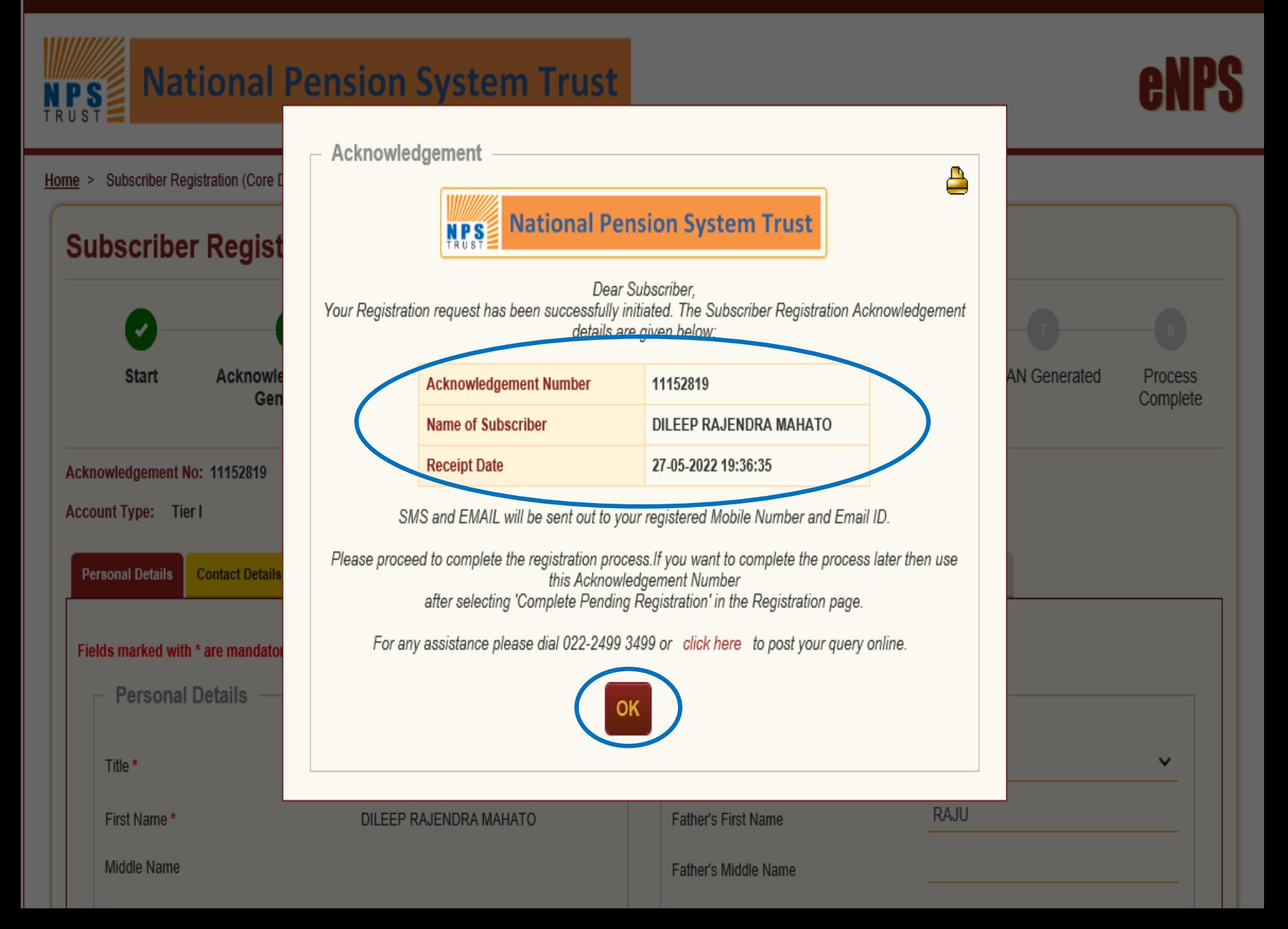

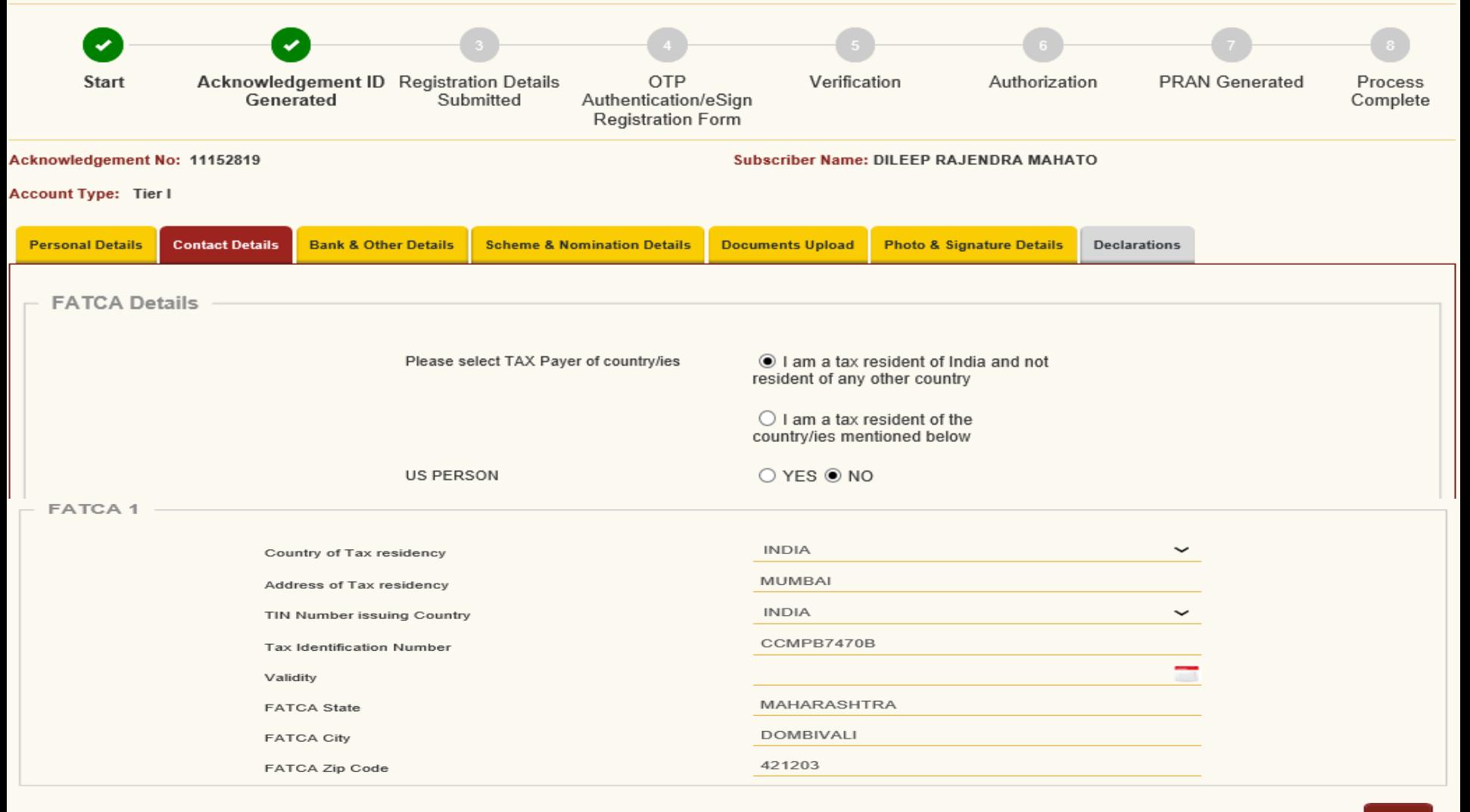

Verification Of Mobile Number and Email Id

Verification Of Mobile Number and Email Id\*

8652501614 **Not Verified** n  $\Box$ DILEEPM@NSDL.CO.IN **Not Verified** 

Add

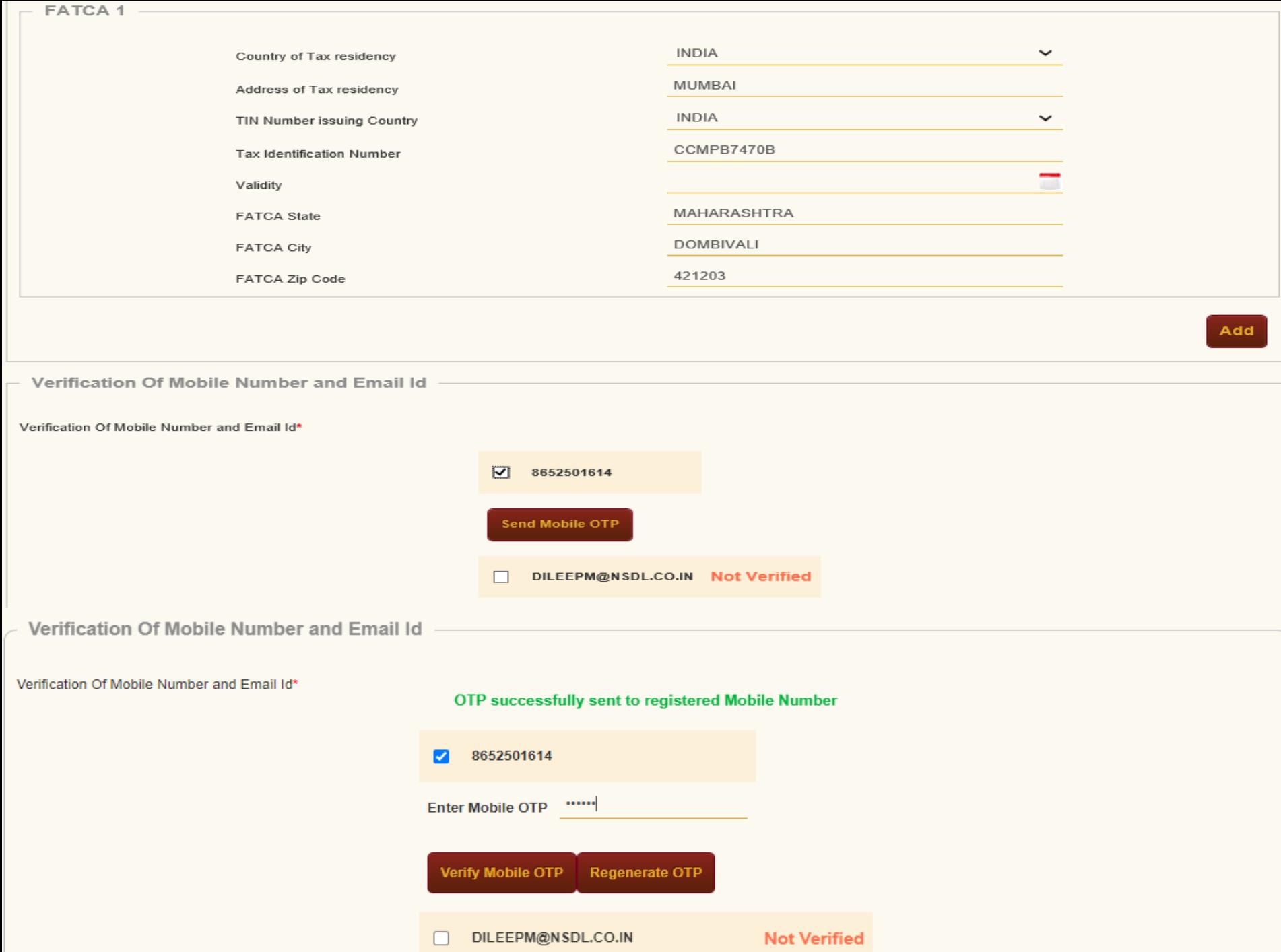

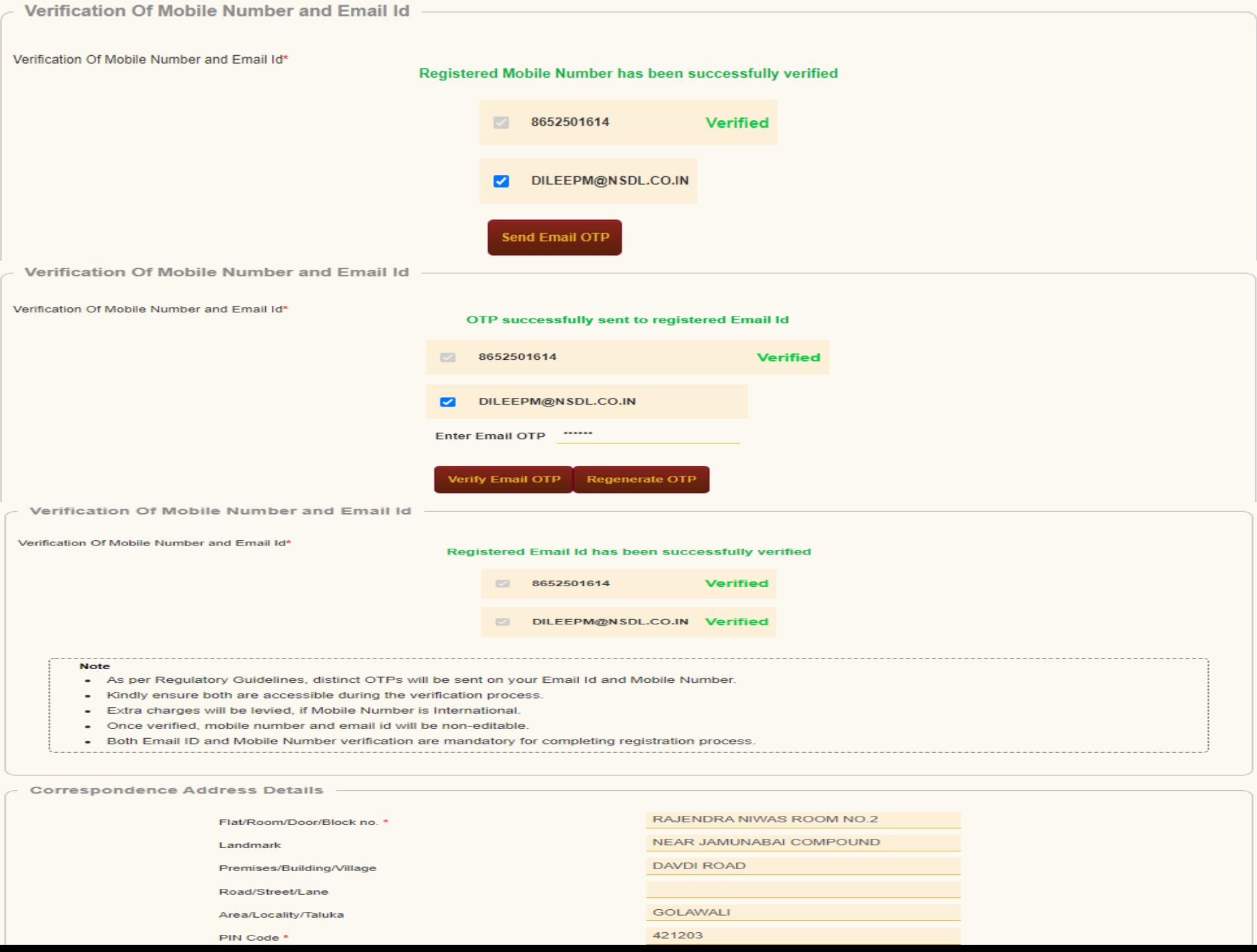

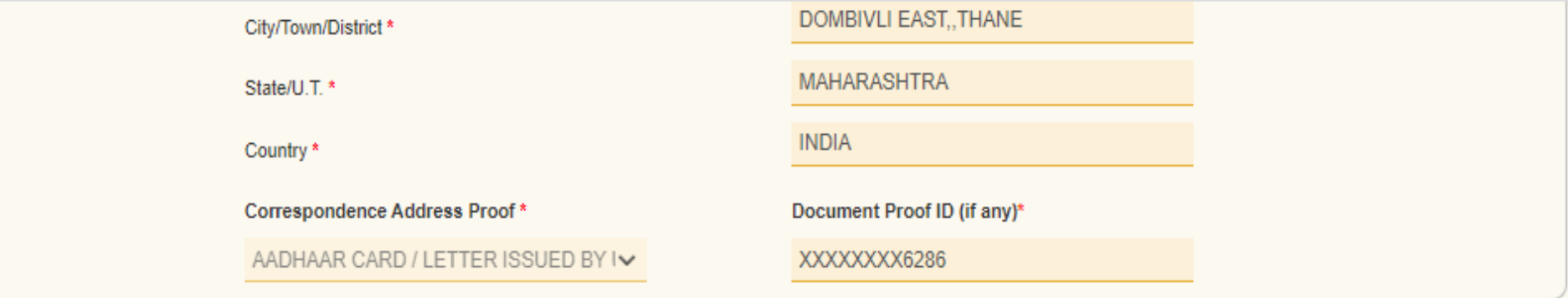

**Permanent Address Details** 

Flat/Room/Door/Block no. \*

Landmark

Premises/Building/Village

Road/Street/Lane

Area/Locality/Taluka

PIN Code\*

City/Town/District\*

State/U.T.\*

Country\*

Permanent Address Proof\*

AADHAAR CARD / LETTER ISSUED BY IV

RAJENDRA NIWAS ROOM NO.2

NEAR JAMUNABAI COMPOUND

DAVDI ROAD

**GOLAWALI** 

421203

DOMBIVLI EAST, THANE

**MAHARASHTRA** 

**INDIA** 

 $\checkmark$ 

Document Proof ID (if any)

XXXXXXXX6286

**Save & Proceed** 

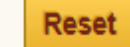

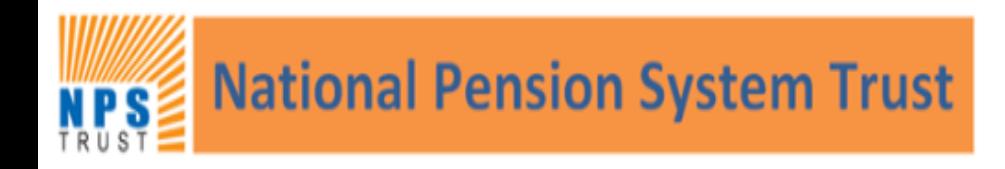

Home > Subscriber Registration > Subscriber Registration (Bank Details)

### **Subscriber Registration Start Acknowledgement ID** Registration Details Verification Authorization **PRAN Generated OTP** Process Authentication/eSign Generated Submitted Complete **Registration Form** Acknowledgement No: 11152819 Subscriber Name: DILEEP RAJENDRA MAHATO Account Type: Tier I **Personal Details Scheme & Nomination Details Documents Upload Photo & Signature Details Contact Details Bank & Other Details Declarations Other Details** 1 LAC TO 5 LAC  $\checkmark$ Income Range (per annum) -- NOT APPLICABLE -- $\checkmark$ Please Select If Applicable **NO**  $\checkmark$ Related to Politically Exposed Person

**Employment Details** 

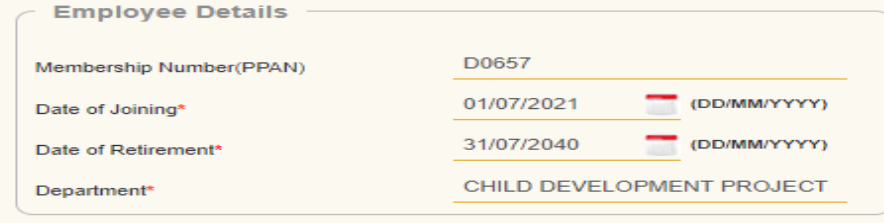

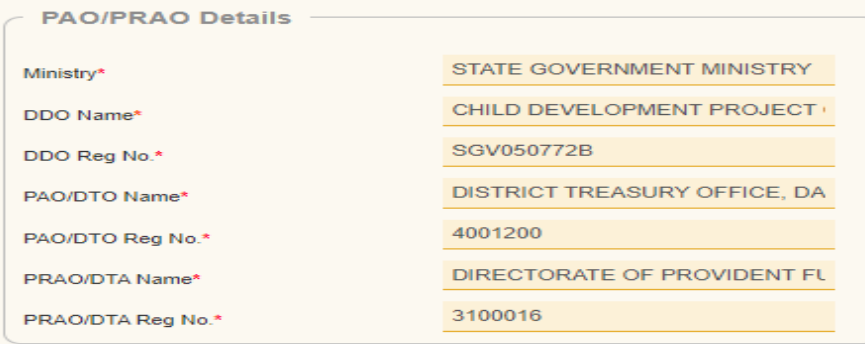

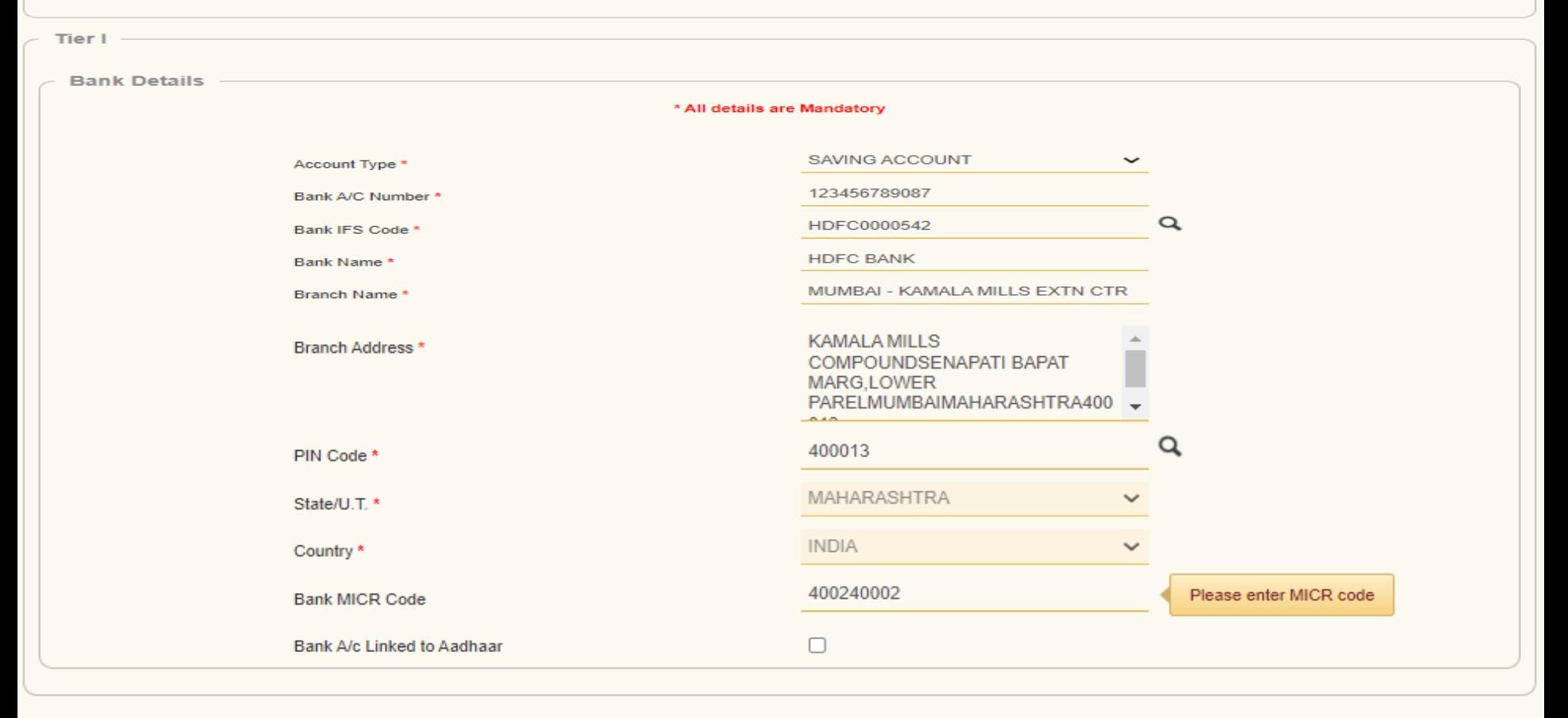

**Save & Proceed** 

**Reset** 

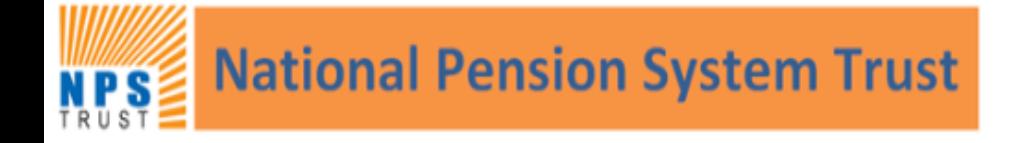

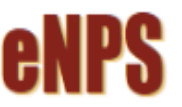

Home > Subscriber Registration > Subscriber Registration (Scheme & Nomination Details)

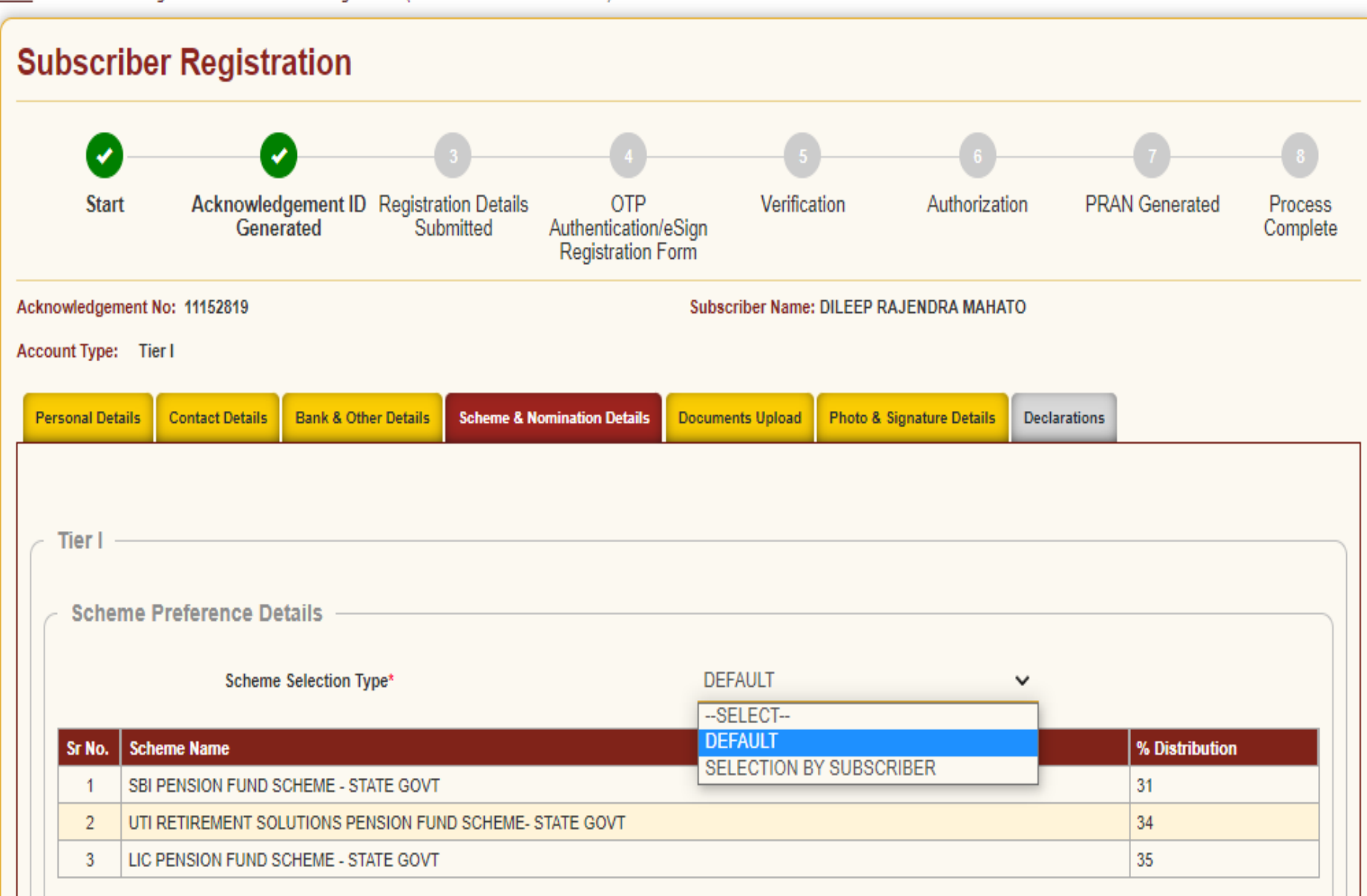

**Scheme Preference Details** 

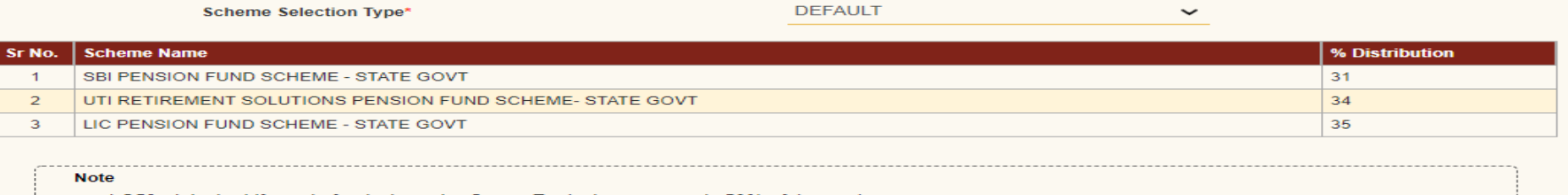

. LC50 - It is the Life cycle fund where the Cap to Equity investments is 50% of the total asset.

- LC25 - It is the Life cycle fund where the Cap to Equity investments is 25% of the total asset.

#### **Nominee Details**

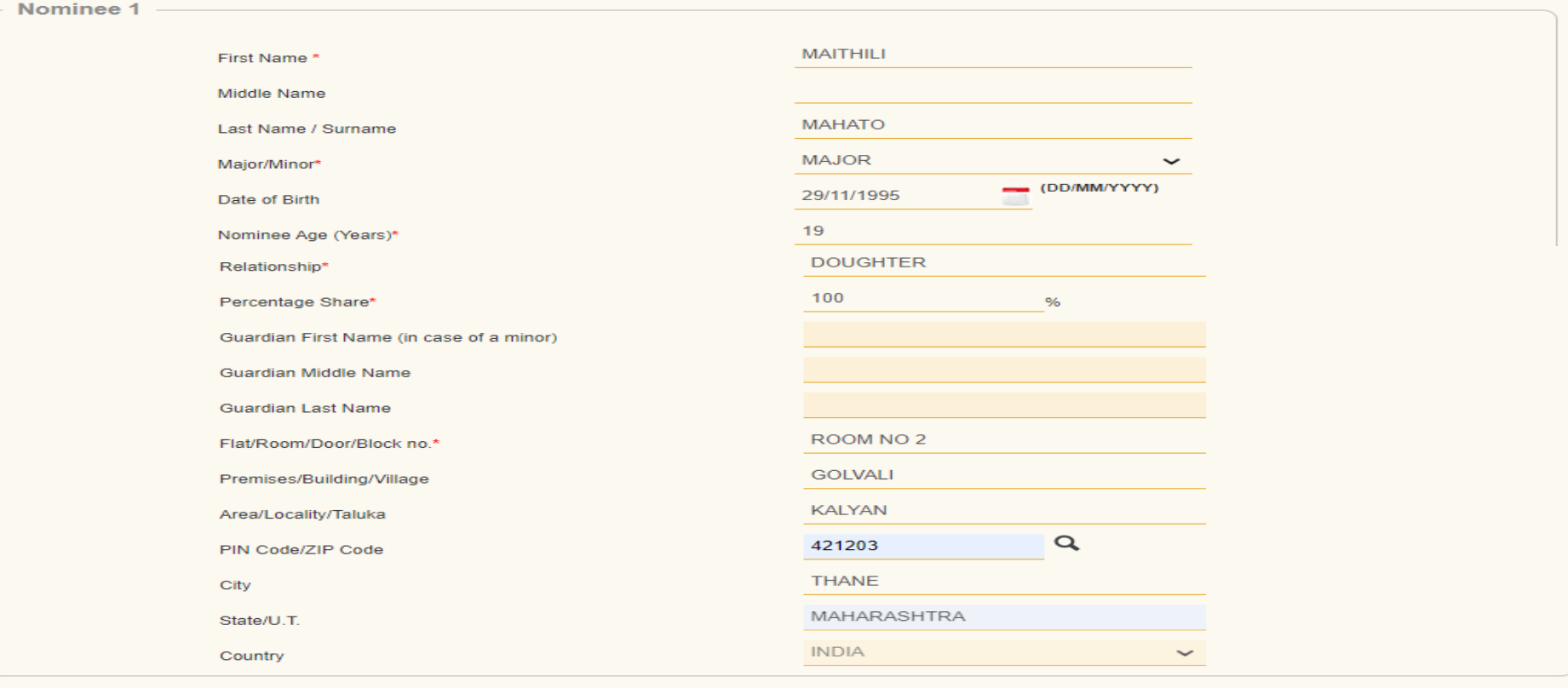

Reset

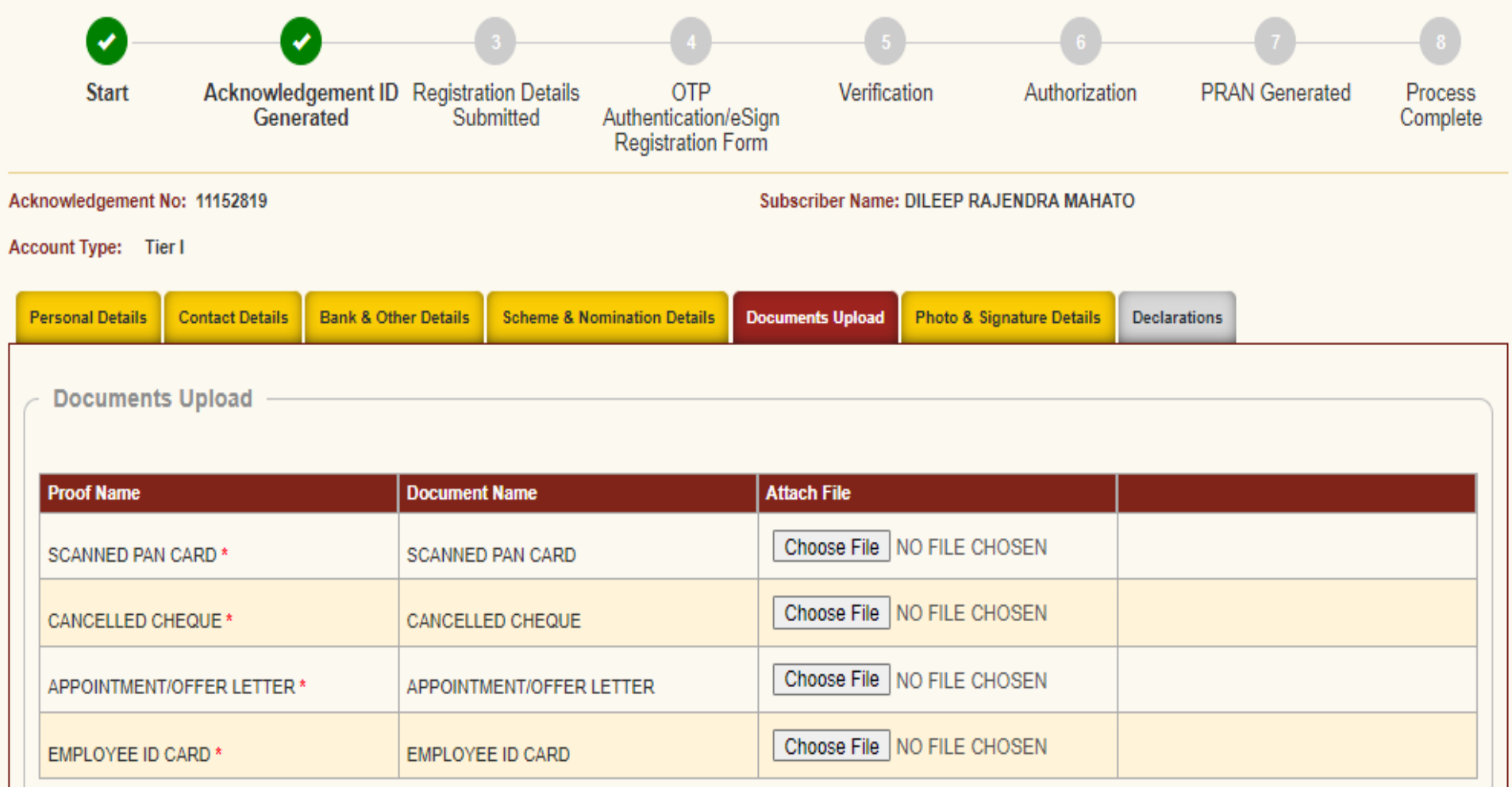

Note: Document should be in \*.jpeg, \*.jpg or \*.pdf format. Size of document should be between 4KB and 2MB.

## Document should be in \*.jpeg or \*.jpg format only. Size of document should be between 4KB and 2MB.

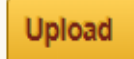

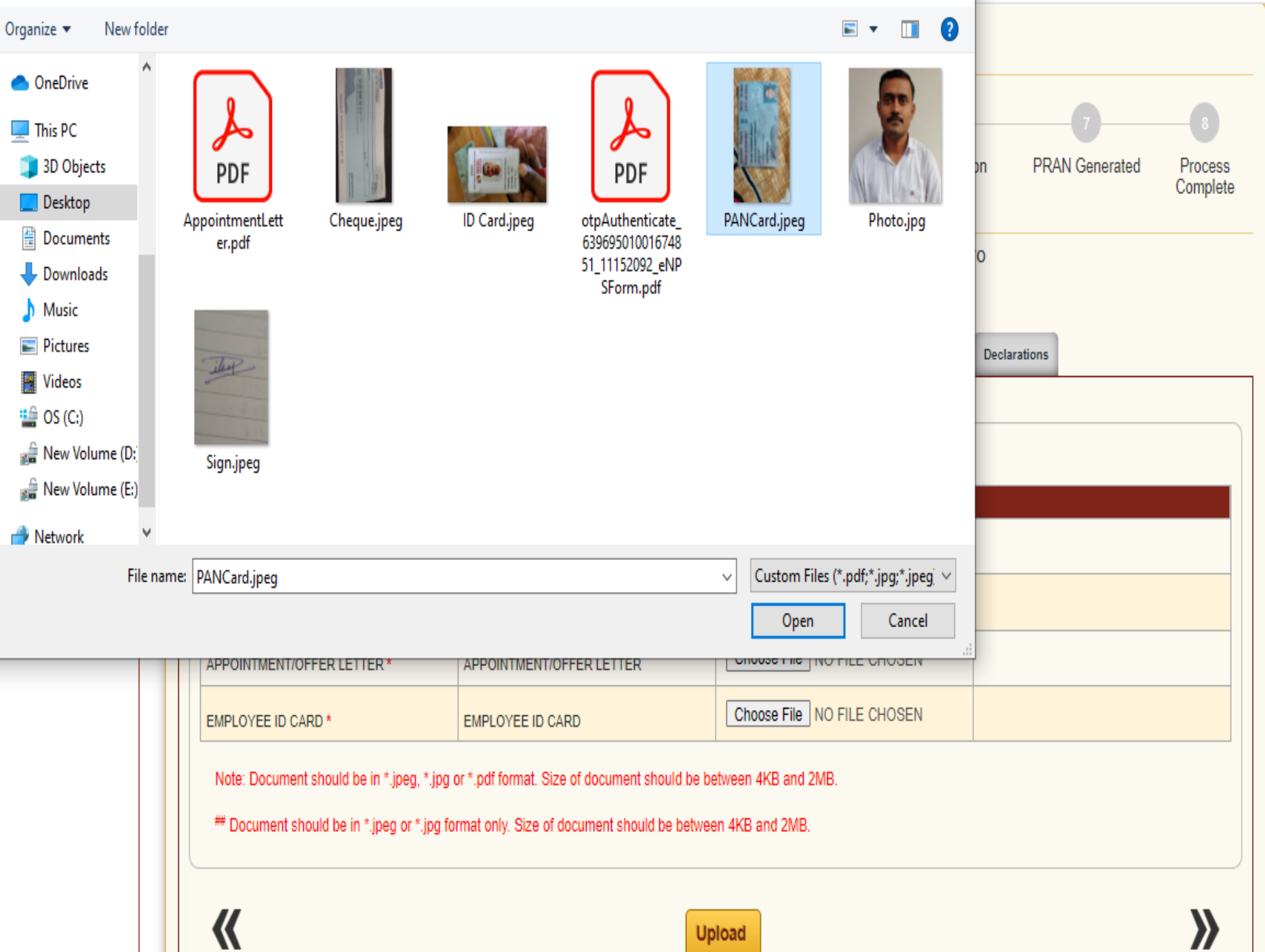

upivau

╘

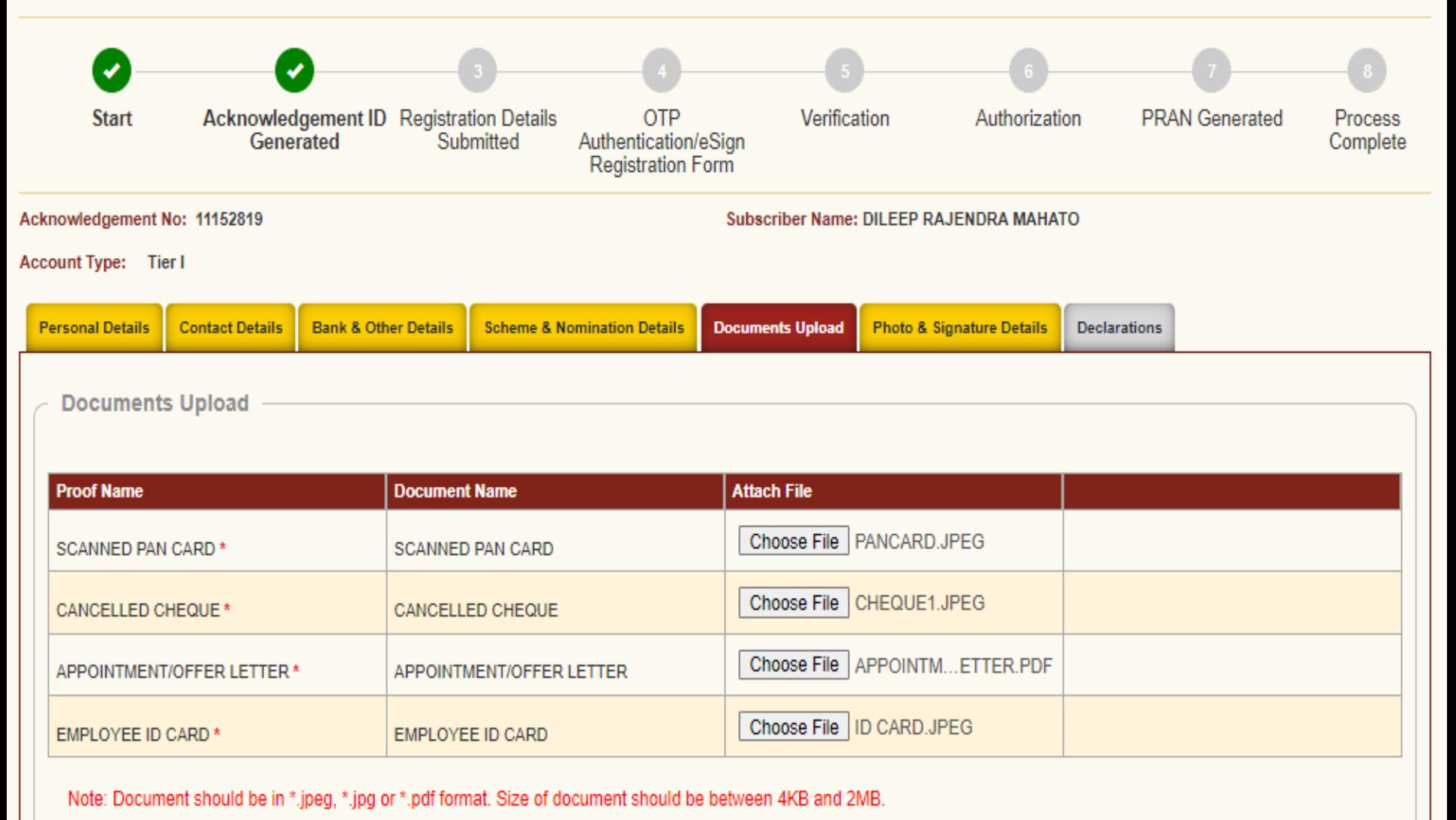

## Document should be in \*.jpeg or \*.jpg format only. Size of document should be between 4KB and 2MB.

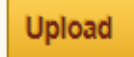

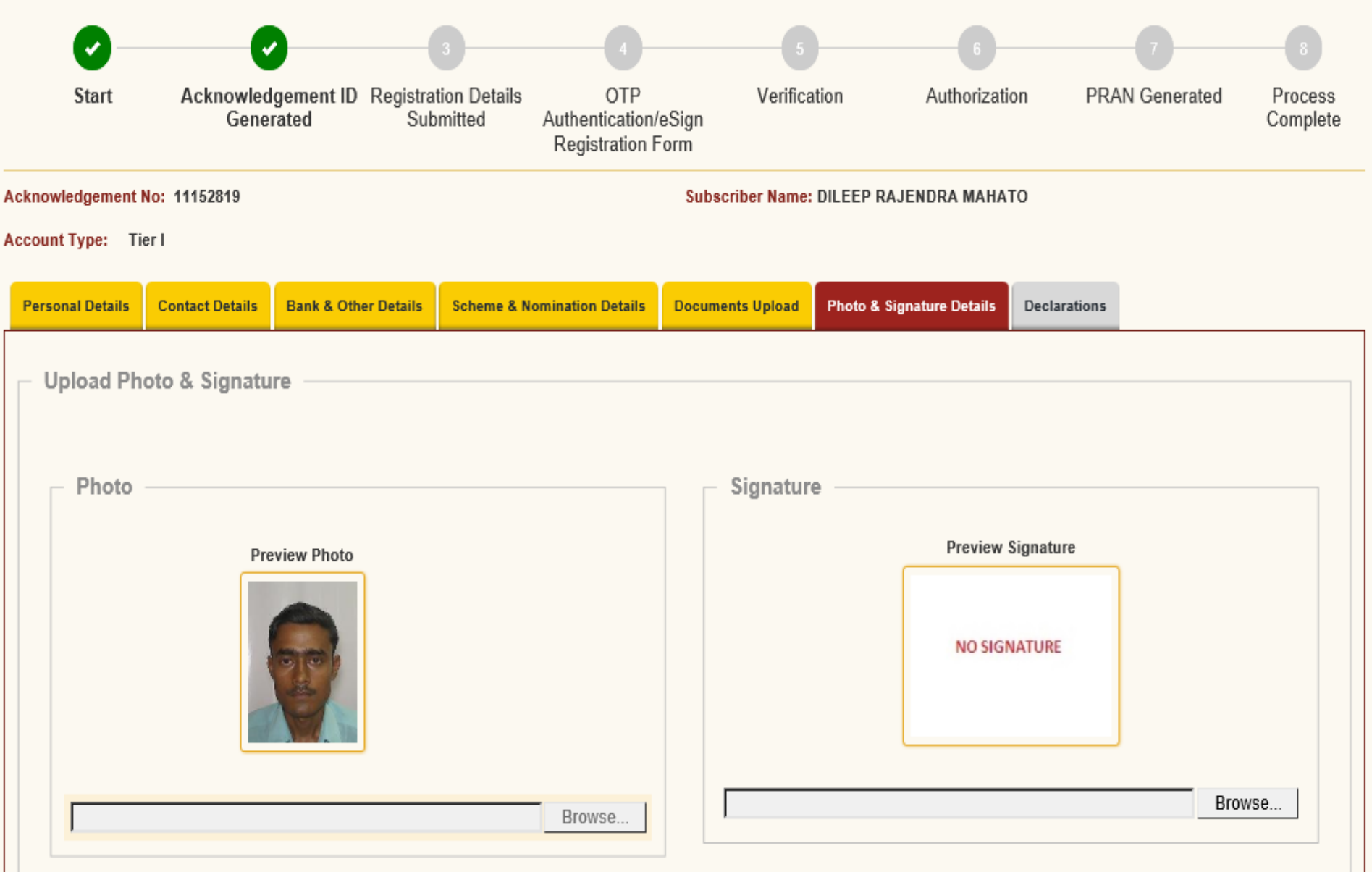

**Steps to Scan Signature** 

#### Note:

\* Photo & Signature should be in \*.jpg format. If your Photograph/Signature image is in other format, please save it as in .jpg format. Size of photo should be between 4KB and 5MB. Scan a signature and upload it.

Account Type: Tier I

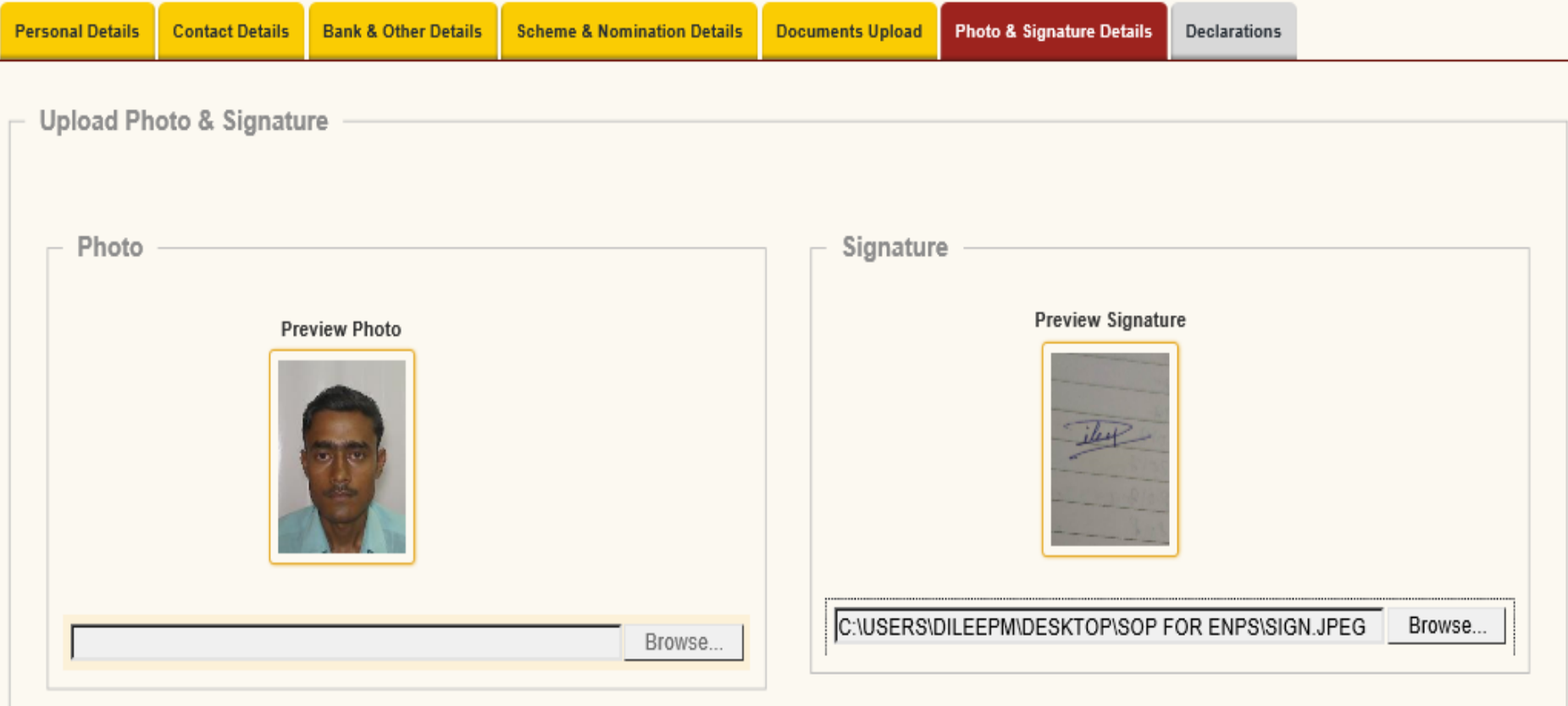

### **Steps to Scan Signature**

### Note:

\* Photo & Signature should be in \*.jpg format. If your Photograph/Signature image is in other format, please save it as in .jpg format. Size of photo should be between 4KB and 5MB. Scan a signature and upload it.

\* For 'Aadhaar Offline eKYC' Based Registration Modification of Photo is not allowed

### Account Type: Tier I

![](_page_26_Picture_10.jpeg)

![](_page_27_Figure_1.jpeg)

#### **Identity Details** PAN SANPK7511T Last 4 digit of Aadhaar\* XXXXXXXX6286 Passport No Voter ID **CERSALID Retirement Advisory ID Retirement Advisory Name**

![](_page_27_Picture_111.jpeg)

Edit

Next

![](_page_27_Picture_6.jpeg)

• Click on "Edit" button to make changes in Form.

![](_page_28_Figure_0.jpeg)

![](_page_28_Figure_1.jpeg)

### **Subscriber Registration Acknowledgement ID Registration Details Start** Verification Authorization **PRAN Generated** OTP Process Generated Submitted Authentication/eSign Complete **Registration Form** Acknowledgement No: 11152819 Subscriber Name: DILEEP RAJENDRA MAHATO Account Type: Tier I **Documents Upload Photo & Signature Details Personal Details Bank & Other Details Scheme & Nomination Details Contact Details Declarations Declaration By Subscriber**  $\Box$  Declaration by the Subscriber I hereby certify that the details provided in CSRF including the personal, address bank, nominee and employment details. Further, I certify that all my related documents have been submitted for this PRAN generation request. All information provided by me is correct, complete and true to the best of my knowledge and belief. **Annual Transaction Statement Options** I want Annual Transaction Statement in email only O I want physical Annual Transaction Statement Please confirm the declarations by clicking on the check boxes to proceed. Confirm

![](_page_30_Figure_1.jpeg)

![](_page_31_Picture_0.jpeg)

![](_page_31_Picture_1.jpeg)

![](_page_31_Figure_2.jpeg)

![](_page_32_Figure_0.jpeg)

![](_page_33_Picture_0.jpeg)

![](_page_34_Picture_3.jpeg)

![](_page_35_Picture_20.jpeg)

![](_page_35_Picture_1.jpeg)

![](_page_36_Figure_0.jpeg)

![](_page_37_Picture_1.jpeg)

![](_page_38_Picture_3.jpeg)

![](_page_39_Figure_0.jpeg)

![](_page_40_Picture_3.jpeg)

![](_page_41_Figure_0.jpeg)

![](_page_42_Figure_0.jpeg)

![](_page_43_Picture_0.jpeg)

![](_page_44_Picture_3.jpeg)

![](_page_45_Figure_0.jpeg)

![](_page_46_Figure_0.jpeg)

![](_page_47_Picture_1.jpeg)

![](_page_48_Picture_0.jpeg)

![](_page_49_Picture_1.jpeg)

![](_page_50_Picture_0.jpeg)

H

Ω

 $0\overline{2}$ 

Λ

![](_page_50_Figure_3.jpeg)

· Difference between from and to Date cannot be greater than 15 days.

Ŵ

唱

易

![](_page_51_Figure_0.jpeg)

![](_page_52_Picture_57.jpeg)

![](_page_52_Picture_58.jpeg)

![](_page_52_Picture_59.jpeg)

**Identity Details** 

![](_page_52_Picture_60.jpeg)

![](_page_52_Picture_61.jpeg)

XXXXXXXX6286

Document Proof ID (if any)

 $\lambda$ 

 $\wedge$  **in**  $\#$  **d**  $\qquad \qquad$  **i ENG**  $\frac{13:10}{31-05-2022}$ 

![](_page_53_Picture_3.jpeg)

![](_page_54_Figure_0.jpeg)

![](_page_55_Figure_0.jpeg)

### **ENPS REGISTRATION**

![](_page_56_Figure_1.jpeg)